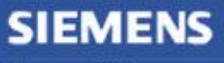

**Siemens PLM** Software

Greater China Technical Tips & News Hot Line:800-810-1970

2015-7-24

### **Siemens PLM Software** 技術技巧及新聞

歡迎流覽《Siemens PLM Software 技術技巧及新聞》,希望它能成為 Siemens PLM Software 技術支援團隊將 Siemens PLM Software 最新產品更新、技術技巧及新聞傳遞給用戶的一種途徑

### **Date: 2015/07/24**

#### **NX Tips**

## **1.** 如何設定對話方塊預設顯示完整選項

預設情況下,NX 的對話方塊顯示的都是 'less' 狀態,很多選項被隱藏了起來。

可以選擇對話方塊上的齒輪按鈕àMore,這樣對應功能表就會顯示完整選項,如下圖:

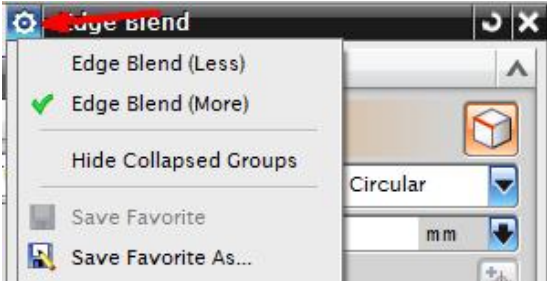

Dialog memory 會把你的設定存儲下來,這樣下次你使用同一個功能表的時候,NX會按 照你前一次設定的狀態來顯示對話方塊。

當然,你也可以通過默認設置,讓所有對話方塊預設都顯示 More 狀態完整選項,請選 擇:

Preferencesà user interfaceà optionsà dialog boxesà default presentation of dialog content  $more = on$ 

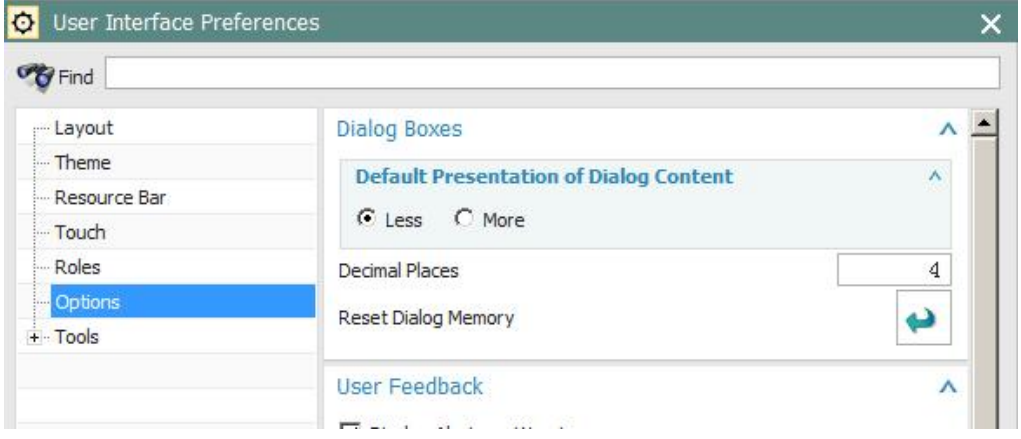

注意: dialog memory 裡面設定的狀態優先順序高於預設設置, 所以你依然可以單獨為 每個對話方塊設定自己的顯示狀態。

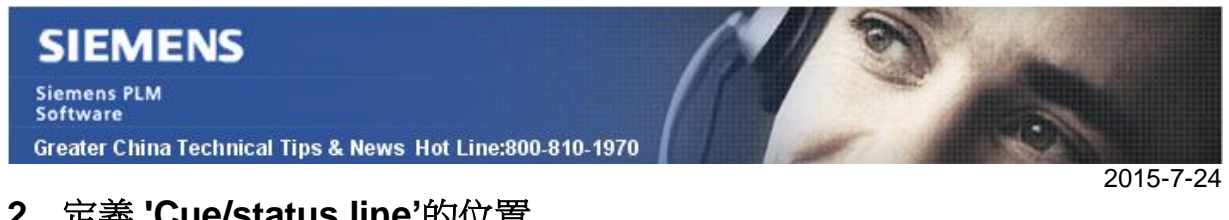

# **2.** 定義 **'Cue/status line'**的位置

在 NX10 版本,你會發現通過 toolsà customizeà layout 已經沒有辦法找到'cue/status line position' 選項了。

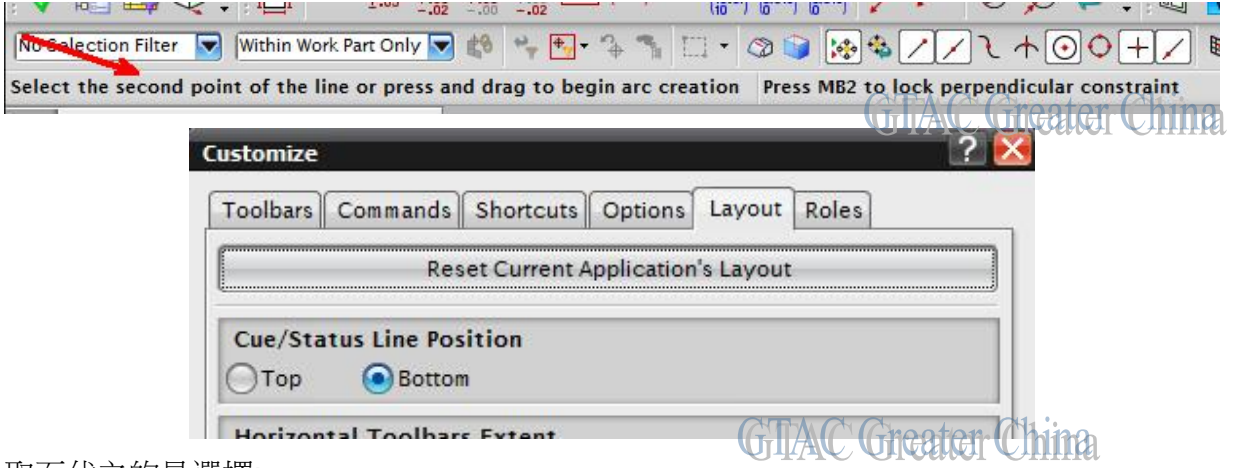

### 取而代之的是選擇:

Preferencesà user interfaceà layoutà cue/status line position

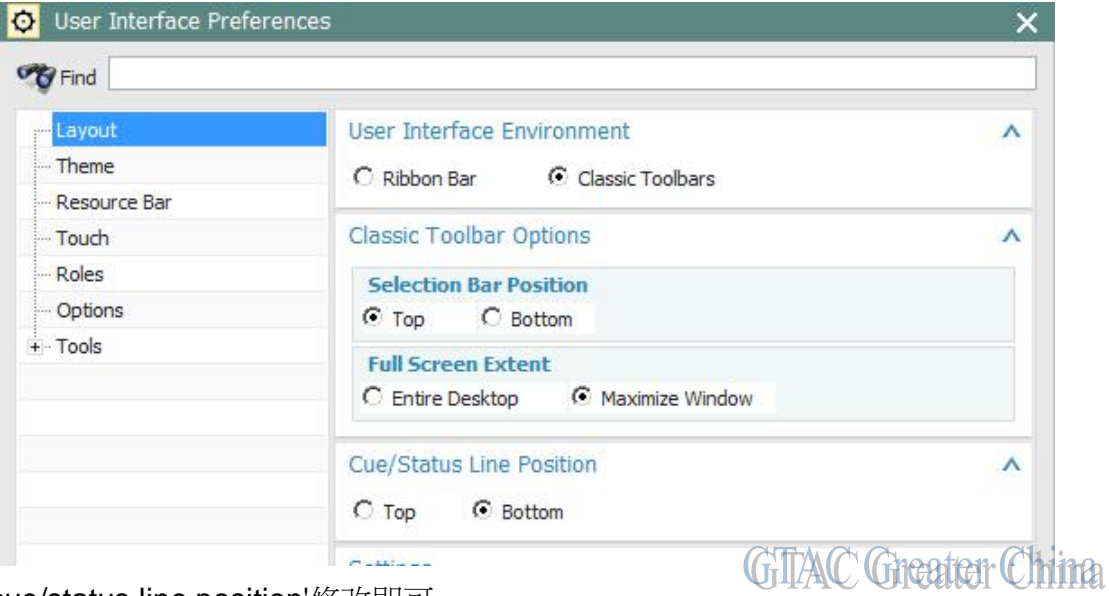

找到'cue/status line position'修改即可

### **Teamcenter Tips**

## **3.** 如何使用單元數位有效性來設置版本有效性

如果想使用版本有效性,必須首先發佈對應裝配行的零元件版本 單元有效性只應用於一個最終零元件下

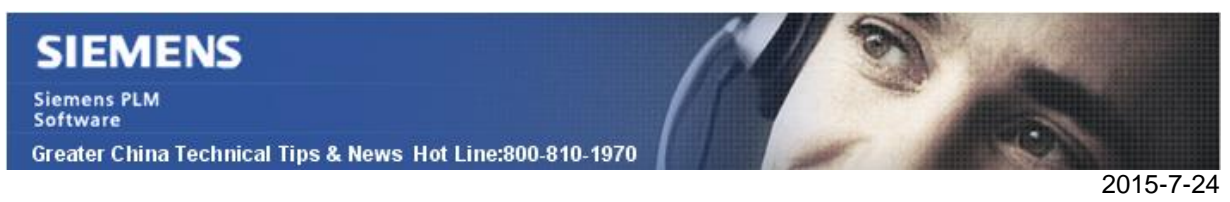

你可以確定一個恰當的離散的,不連續的區域

一個單元數位條目確定了一個單元數位來匹配何時使用具有狀態的使用單元數位有效性零 元件版本。你可以並且只能聯合其他的條目來使用該條目。

如果版本規則中沒有單元數位條目,那麼 Teamcenter 會配置具有有效單元數位的所有具 有狀態的條目

下面展示如何在結構管理器中配置單元數位有效性

1. 首先創建如下結構的 BOM,使用工作流 TCM Release Process 分別發佈所有零元件 版本

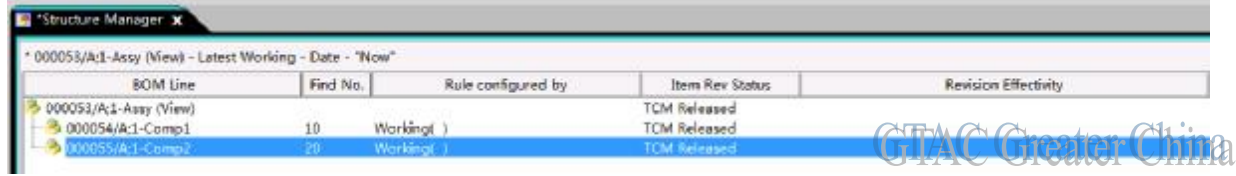

2. 選擇 000055/A 裝配行,按兩下版本有效性列來增加有效性

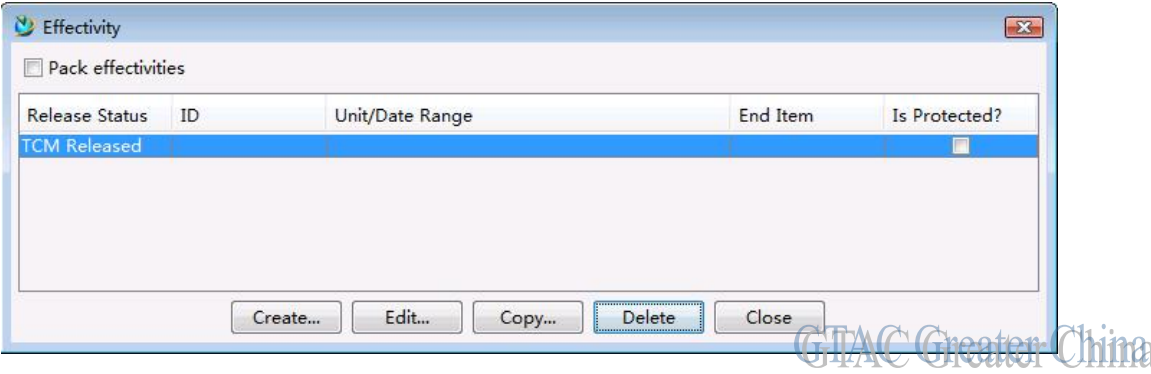

3. 按一下編輯按鈕來打開有效性設置對話方塊。設置最終零組件為頂層裝配行 000053- Assy,設置單元數位為10

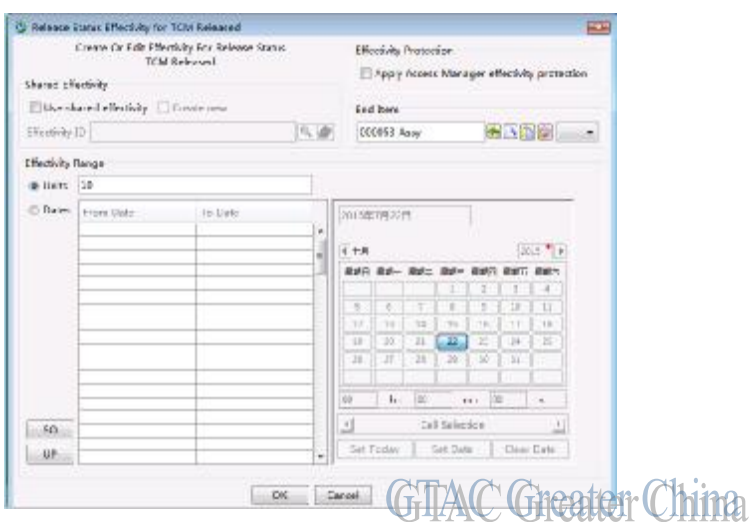

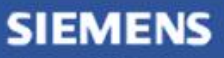

Siemens PLM<br>Software

Greater China Technical Tips & News Hot Line:800-810-1970

4. 重複上面的兩個步驟為 000054/A 設置相同的單元數位有效性

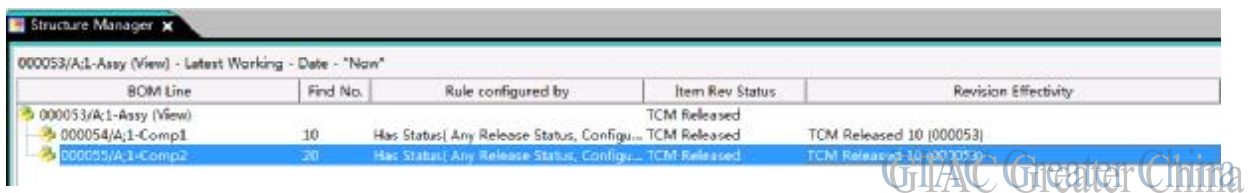

5. 選擇 000055/A,升版到版本 B,使用相同的工作流發佈,設置單元數位有效性中的單 位為 20-UP

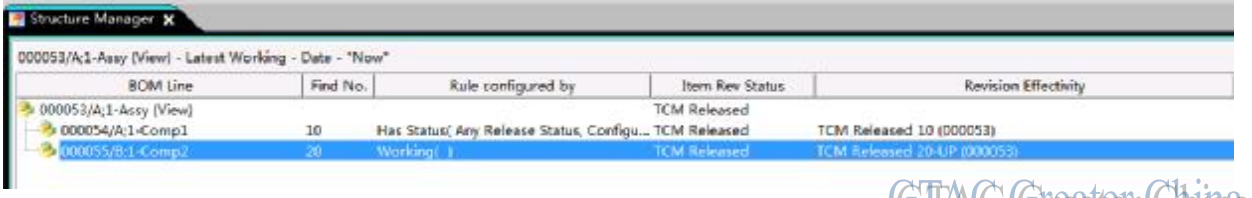

6. 改變版本規則為 Unit Number Effectivity RevRule

**WILAW WICHTCH UNITA** 

2015-7-24

![](_page_3_Picture_83.jpeg)

7. 然後點擊功能表工具-->版本規則-->設置日期/單元/最終零元件,設置有效單元數位為 10, 最終零組件為 000053-Assy

![](_page_3_Picture_84.jpeg)

![](_page_4_Picture_0.jpeg)

**Siemens PLM** Software

Greater China Technical Tips & News Hot Line:800-810-1970

2015-7-24

8. 發現 000055/A 展示在裝配中

![](_page_4_Picture_140.jpeg)

![](_page_4_Picture_141.jpeg)

Greater China ME&S Service Team PRC Helpdesk (Mandarin): 800-810-1970 Taiwan Helpdesk (Mandarin): 00801-86-1970 HK Helpdesk (Cantonese): 852-2230-3322 Helpdesk Email: [helpdesk\\_cn.plm@siemens.com](mailto:helpdesk_cn.plm@siemens.com) Global Technical Access Center: <http://support.ugs.com> Siemens PLM Software Web Site: <http://www.plm.automation.siemens.com> Siemens PLM Software (China) Web Site: [http://www.plm.automation.siemens.com/zh\\_cn/](http://www.plm.automation.siemens.com/zh_cn/) 

此e-mail newsletter 僅提供給享有產品支援與維護的Siemens PLM 軟體使用者。當您發現問題或 希望棄訂,請發送郵件至 helpdesk cn.plm@siemens.com聯繫,如棄訂,請在標題列中注明"棄 訂"